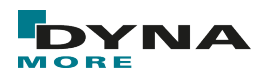

# **LS-Dyna CPU Time**

#### **HAZIRLAYAN**

AHMET FEYZİ YILDIRIM

YAPISAL ANALİZ **MÜHENDİSİ** 

Tarih: 04/01/2023

LS-Dyna yüksek derecede doğrusal olmayan yükler içeren ve çok kısa sürede gerçekleşen, büyük deformasyon ve gerinimlerin oluştuğu durumların simülasyonu için özelleşmiş explicit doğrusal olmayan sonlu elaman yazılımıdır.

LS-Dyna analizleri söz konusu olduğunda kritik başlıklardan birisi de analiz süresidir. Bu sebeple kartları doğru kullanmak, modeli gereksiz yere şişirmemek çok önemlidir. Bu teknik yazıda modele içten ve dıştan müdahaleler ile analiz süresinin ne kadar değiştiği incelenecektir.

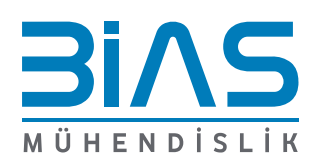

1

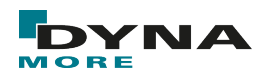

### **MODEL**

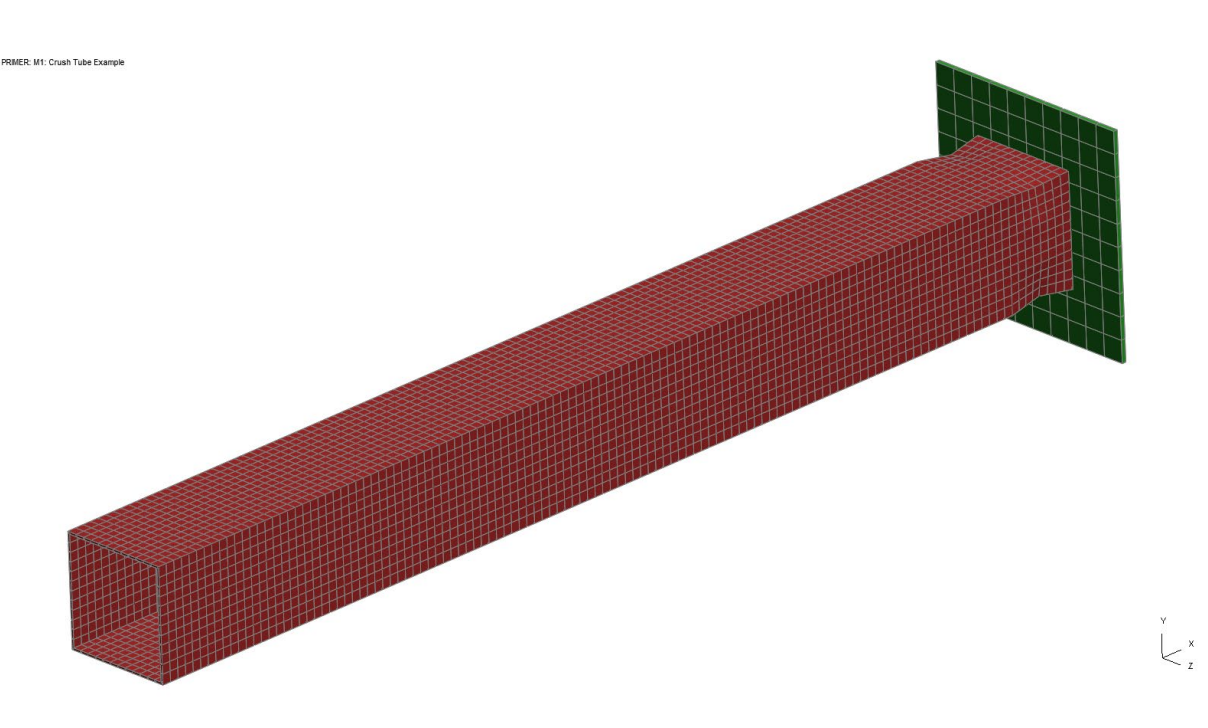

#### **ŞEKIL 1: CRASH TUBE**

Şekil 1' de görüldüğü gibi bir crash tube üzerine analiz yapılacaktır. Modelde 2 part bulunmaktadır. Impactor Plate, 2 mm Shell ve MAT\_020: RIJID malzemeden modellenmiştir. Crash Tube, 1 mm Shell ve MAT\_003: PLASTIC\_KINEMATIC malzemeden modellenmiştir. Kesit özellikleri Elform : 2 Belytschko-Tsay, Number Integration Point : 3 'tür. Crash Tube 3.70-4.17 mm meshlerden oluşmaktadır ve Timestep 0.618 x 10 E-6 'tir. Database History' ye ekleme yapılmamıştır. Termination Time 0.5 saniyedir. Database d3plot açılmamıştır. Bu model, bundan sonra "Temel Model" olarak isimlendirilecektir.

Karşılaştırmalarda sonuçlar aynı çıkacak şekilde sabittir, yalnızca süreler kıyaslanacaktır. Burada Elform ve NIP gibi parametrelerin yakınsamaya etkisi bilinmektedir fakat sonuçlar aynıdır.

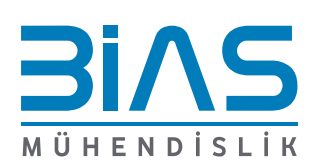

2

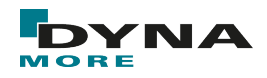

# **NCPU KARŞILAŞTIRMASI**

Temel model ilk olarak 1, 2, 4 ve 8 çekirdek ile koşturulmuştur. Her birinde 20 mb memory kullanılmıştır.

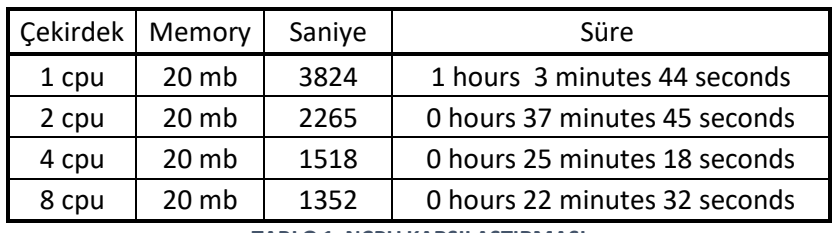

**TABLO 1: NCPU KARŞILAŞTIRMASI**

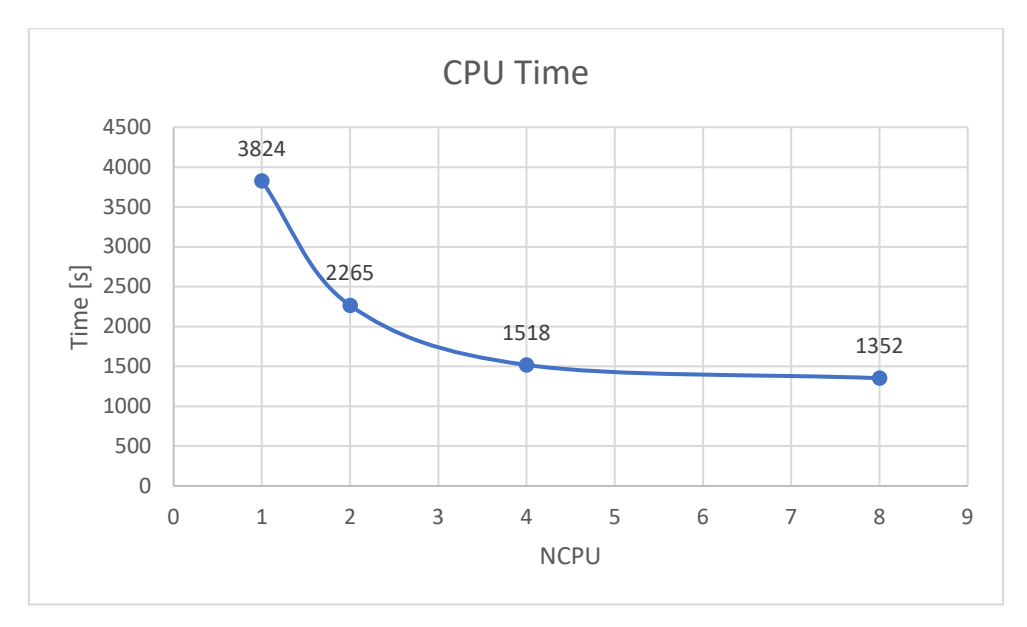

**ŞEKIL 2: NCPU KARŞILAŞTIRMASI**

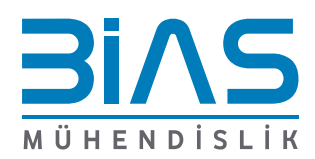

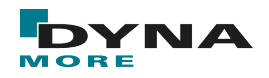

## **ELFORM ETKİSİ**

Beam, Shell ve Solid elemanlarda section kartının içerisinde seçilen ELFORM'lar elemanın "eleman formalizasyonlarını" değiştirmektedir. Burada özellikle ELFORM tipine göre kaç noktadan okuma yaptığı analiz süresini doğrudan etkilemektedir. Bu değerler değiştirilmez ise varsayılan ELFORM değerleri kullanılır ve bunlar en ekonomik olanlarıdır. Özel durumlar olmadıkça varsayılan ayarlar kullanılabilir.

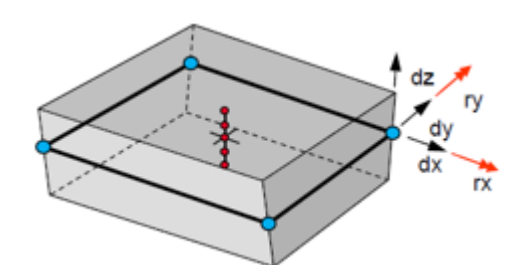

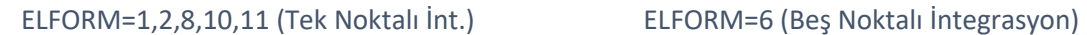

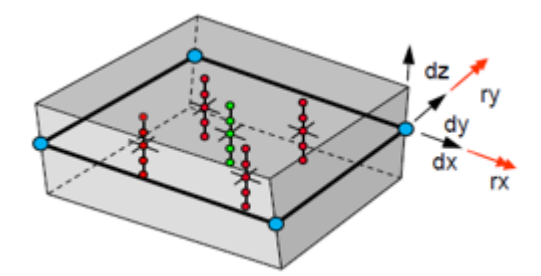

**ŞEKIL 3: ELFORM INTEGRASYON**

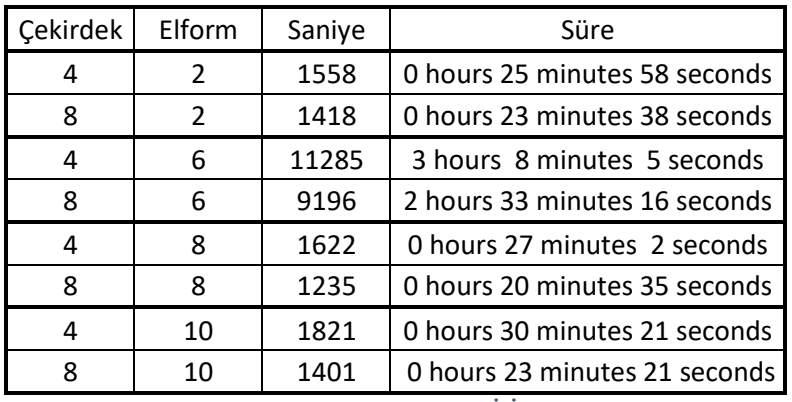

**TABLO 2: ELFORM ETKİSİ**

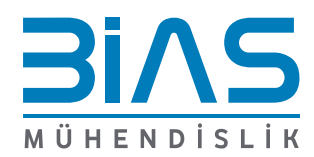

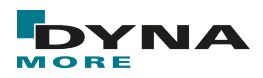

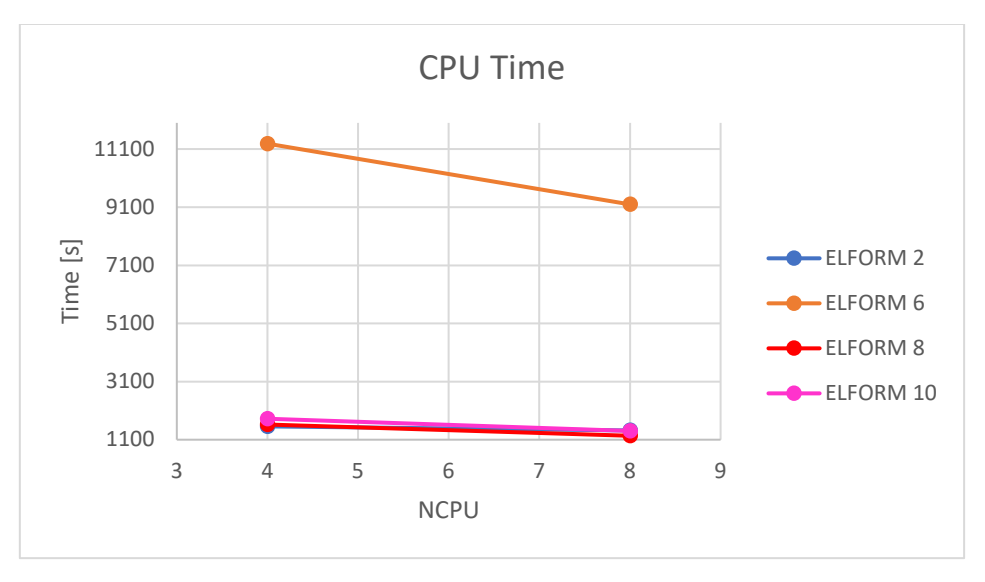

#### **ŞEKIL 4: ELFORM ETKİSİ**

Şekil 4'ten de görülebileceği gibi tek integrasyonlu ELFORM=2,8,10 örneklerinde süre benzer çıkmıştır. Beş noktadan integrasyonlu ELFORM=6 ise yaklaşık 6-7 kat daha fazla sürede çözüme ulaşmıştır. Buna karşılık sonuç daha yakınsak çıkar ve hourglass oluşma ihtimali daha düşük olacaktır.

### **NIP ETKİSİ**

Shell Section içerisindeki Number of through thickness integration points 'in analiz süresini ne kadar etkilediği incelenmiştir. NIP arttırmak hem sonuçta yakınsama sağlarken hem de hourglass probleminin önüne geçebilmektedir. Kabuk eleman içerisinde okuma yapılan noktaları artırmak analiz süresini de uzatmaktadır.

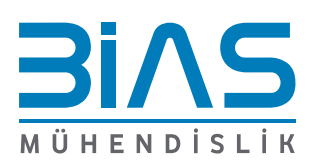

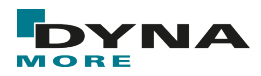

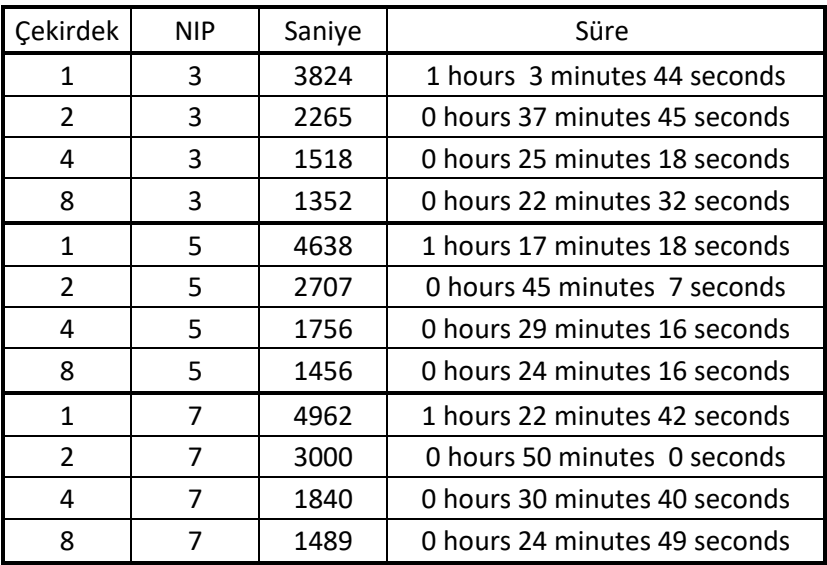

**TABLO 3: NIP ETKİSİ**

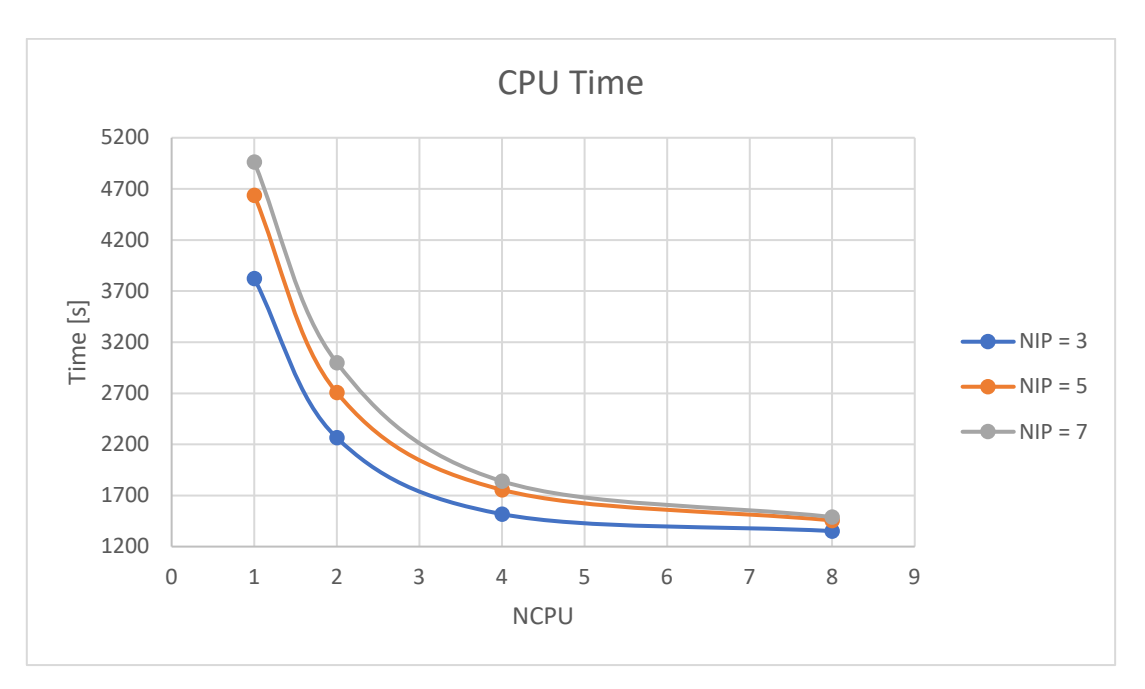

#### **ŞEKIL 5: NIP ETKİSİ**

Sonuçlara bakıldığında NIP arttıkça sürenin artığı görülmektedir. Buna karşılık analizlerdeki genel etkisi sonuç daha yakınsak çıkacak ve hourglass oluşma ihtimali daha düşük olacaktır.

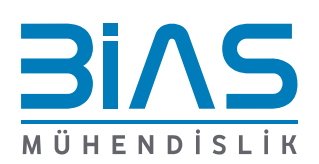

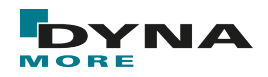

### **HISTORY VE DT ETKİSİ**

Ekstra bilgi istenen elemanlar için Database History Node'a ve History Shell'e elemanlar eklenmiştir. Database ASCII Options içerisinde GLSTAT, MATSUM, ELOUT ve NODOUT açılmıştır. Temel modelde veri istenmemiştir, 2. Modelde 200 node ve 200 shell eleman eklenmiş ve 1E-4 saniyede bir veri istenmiştir. 3. modelde istenen veri 10 kat artırılarak 1E-5 ve 4. Modelde 1E-6 saniyede bir veri istenmiştir. Her modelde analiz süresi 0.5 saniye ve timestep 6E-7 'dir.

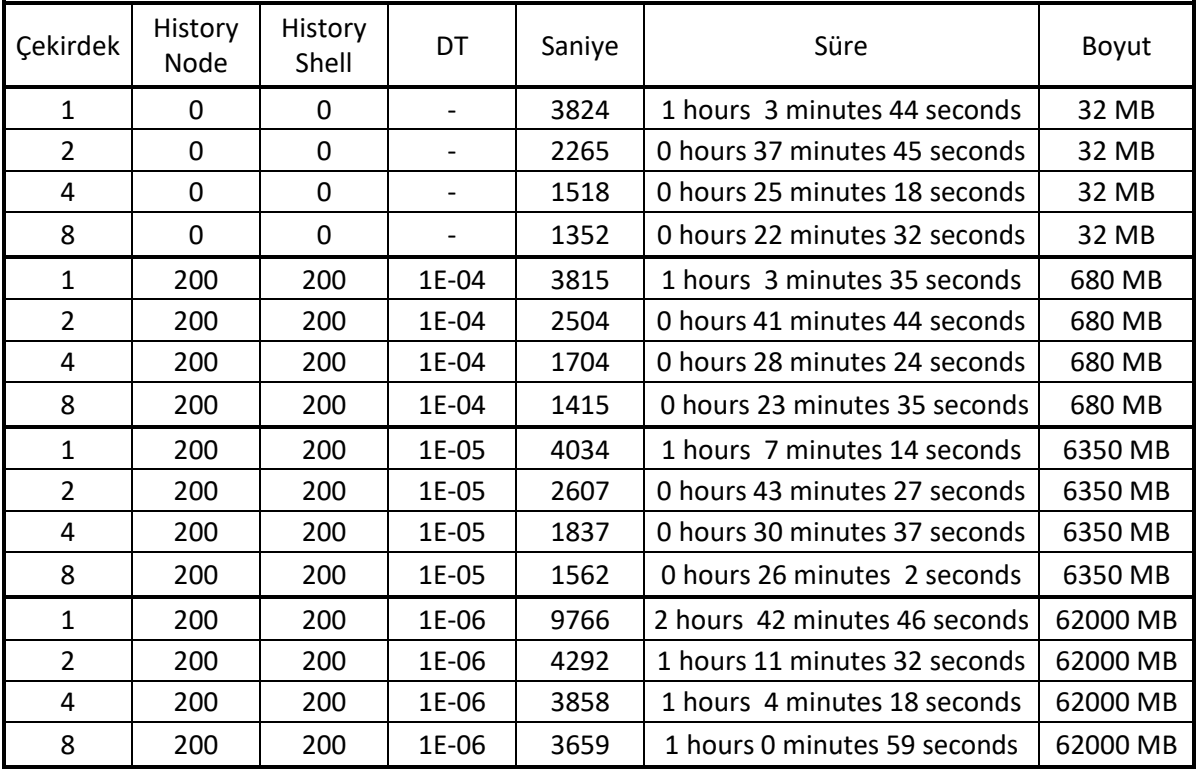

**TABLO 4: HISTORY VE DT ETKİSİ**

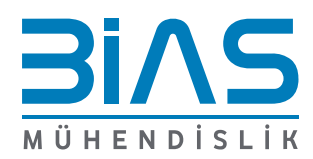

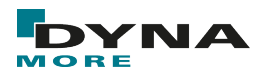

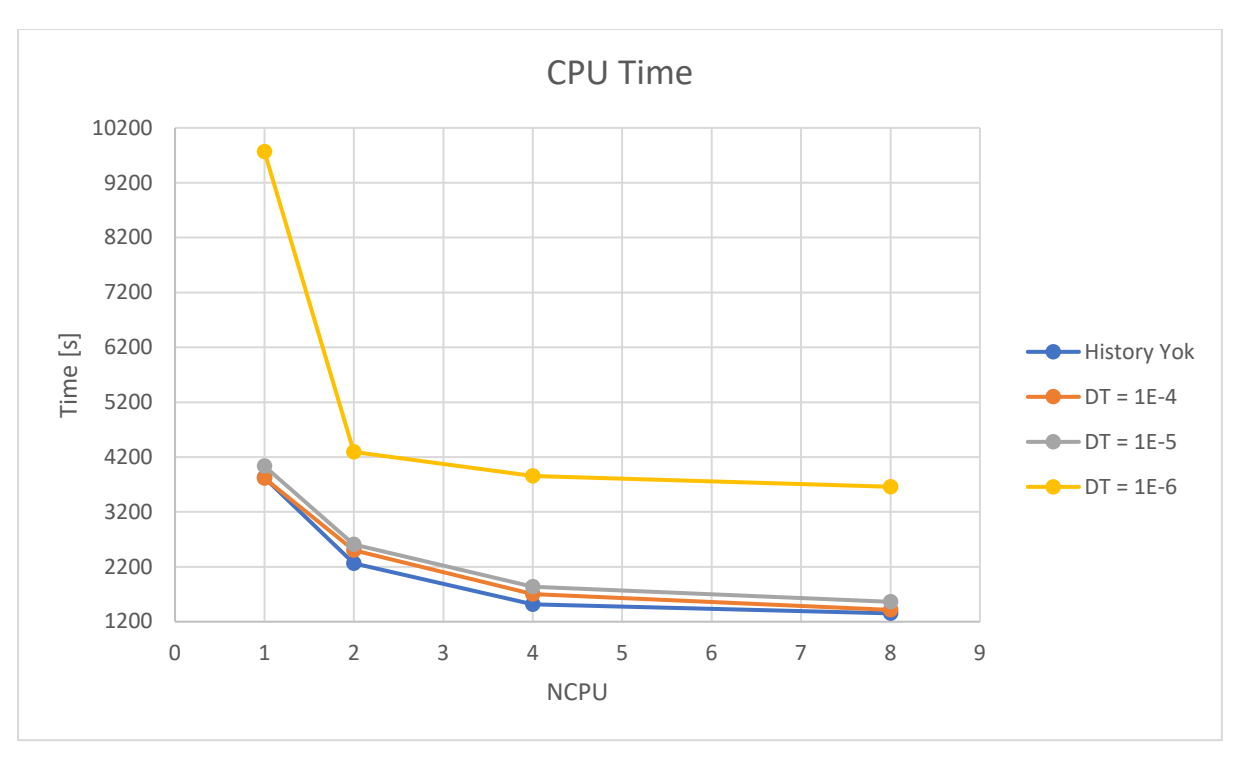

**ŞEKIL 6: HISTORY VE DT ETKİSİ**

Sonuçlar incelendiğinde ASCII ve Binary isterlerinin analizin süresini ve dosya boyutlarını etkilediği görülmektedir. İstenen veri adedi arttıkça hem süre hem dosya boyutu artmıştır.

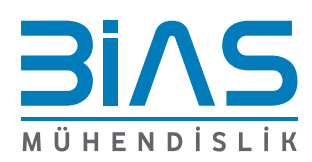

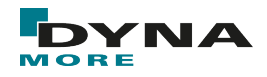

## **TIMESTEP ETKİSİ**

Timestep etkisi bir diğer değiş ile Coarse Mesh ve Fine karşılaştırması olacaktır. Temel modelin (coarse mesh) yarı kenar uzunluğuna sahip elemanlar ile ikinci bir model (fine mesh) karşılaştırılacaktır. Coarse Mesh'in timestepi 6E-07 s ve Fine Mesh'in timestepi 3E-07 s 'dir.

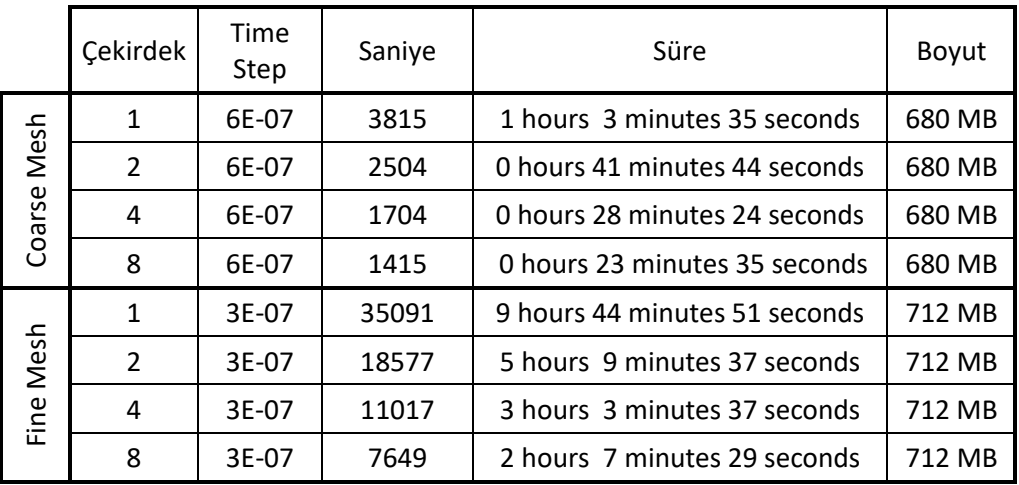

**TABLO 5: TIMESTEP ETKİSİ**

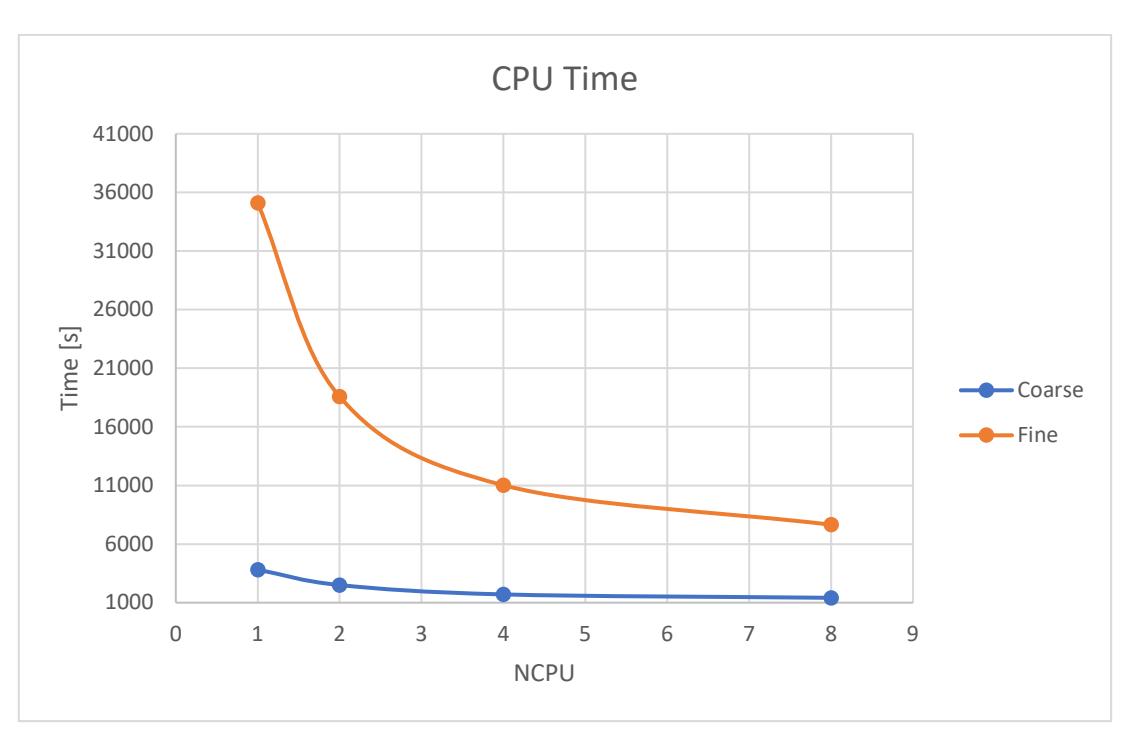

**ŞEKIL 7: TIMESTEP ETKİSİ**

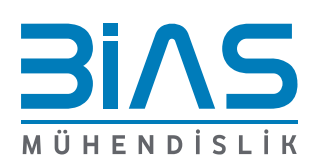

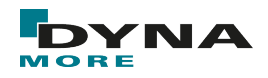

# **D3PLOT ADIM ETKİSİ**

Bu örnekte animasyonun olup olmadığı ve simülasyonun adım adedin analizi ne kadar etkilediği karşılaştırılmıştır. Temel modelde Database Binary D3plot aktif edilmemiştir. İkinci örnekte d3plot 50 adım (NPLTC=50) ve üçüncü örnekte d3plot 100 adım (NPLTC=100) olarak girilmiştir. LS-Dyna'nın genel olarak tavsiye ettiği 50-100 adım belirlenmesidir.

| Cekirdek      | d3plot state | Saniye | Süre                          | Boyut  |
|---------------|--------------|--------|-------------------------------|--------|
| 1             |              | 3824   | 1 hours 3 minutes 44 seconds  | 32 MB  |
| 2             |              | 2265   | 0 hours 37 minutes 45 seconds | 32 MB  |
| 4             |              | 1518   | 0 hours 25 minutes 18 seconds | 32 MB  |
| 8             |              | 1352   | 0 hours 22 minutes 32 seconds | 32 MB  |
| $\mathbf{1}$  | 50           | 3813   | 1 hours 3 minutes 33 seconds  | 61 MB  |
| 2             | 50           | 2212   | 0 hours 36 minutes 52 seconds | 61 MB  |
| 4             | 50           | 1641   | 0 hours 27 minutes 21 seconds | 61 MB  |
| 8             | 50           | 1330   | 0 hours 22 minutes 10 seconds | 61 MB  |
| $\mathbf{1}$  | 100          | 3796   | 1 hours 3 minutes 16 seconds  | 108 MB |
| $\mathcal{P}$ | 100          | 2221   | 0 hours 37 minutes 1 seconds  | 108 MB |
| 4             | 100          | 1642   | 0 hours 27 minutes 22 seconds | 108 MB |
| 8             | 100          | 1322   | 0 hours 22 minutes 2 seconds  | 108 MB |

**TABLO 6: D3PLOT ADIM ETKİSİ**

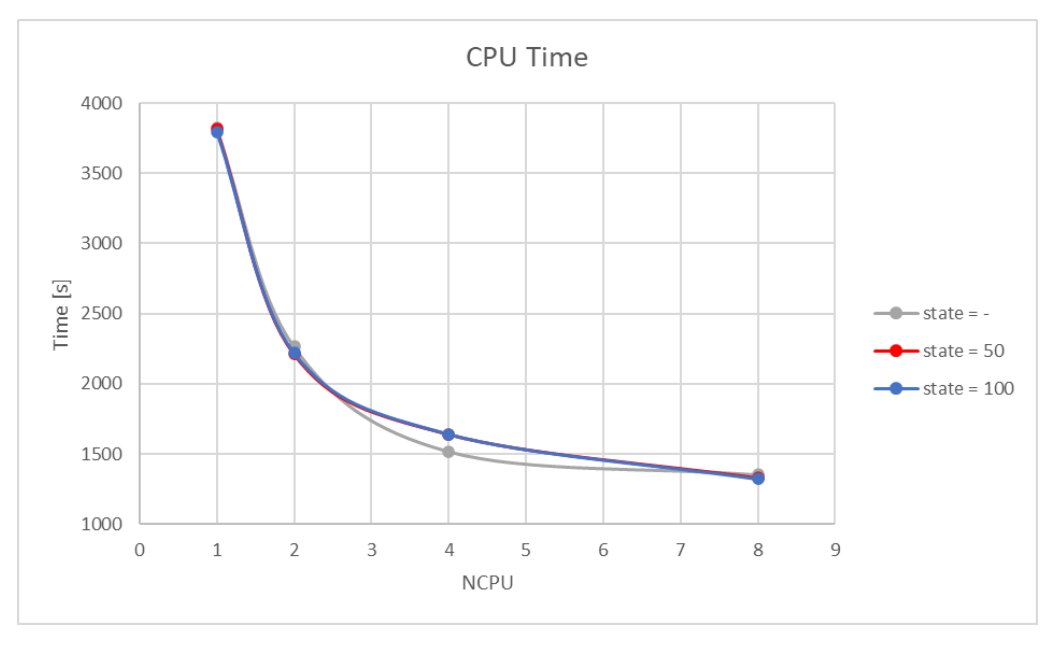

#### **ŞEKIL 8: D3PLOT ADIM ETKİSİ**

Örnekler karşılaştırıldığında sürenin etkilenmediği. Buna karşılık dosya boyutlarının nispeten arttığı görülmektedir.

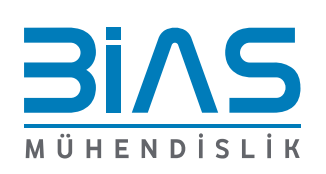

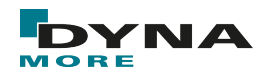

## **ENDTIME ETKİSİ**

Control Termination içerisinde analizi sonlandırmak için girdiler bulunur. Burada ENDTIM: Termination Time ile analizin zaman olarak sonlanacağı süre girilir. Bu örnekte bu sürenin analiz süresini ne kadar etkilediği incelenmiştir. Temel modelde ENDTIM=0.5s iken ikinci modelde ENDTIM=1.0s girilmiştir.

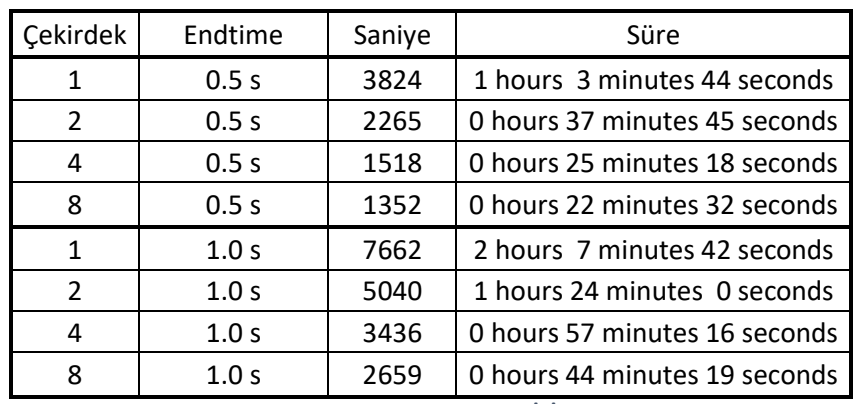

**TABLO 7: ENDTIME ETKİSİ**

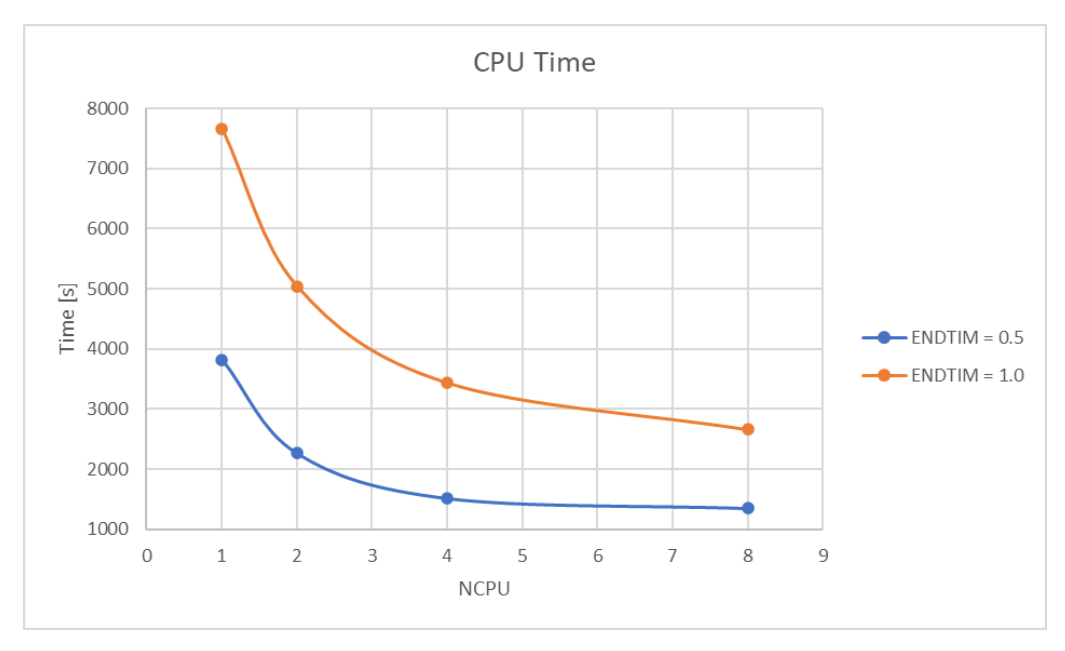

#### **ŞEKIL 9: ENDTIME ETKİSİ**

Sonuçlar karşılaştırıldığında analiz süresinin termination time ile paralel arttığı görülmüştür, çözüm süreleri 2 kat artmıştır.

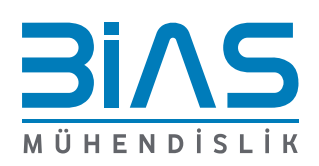

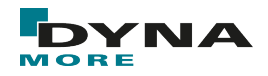

#### **SUPERPOZE KARŞILAŞTIRMA**

Son örnek olarak temel model ile süperpoze edilmiş bir model karşılaştırılacaktır. Superpoze modelde daha önce tek tek incelenen durumların hep birlikte etkilerinin sonuçlarına bakılacaktır.

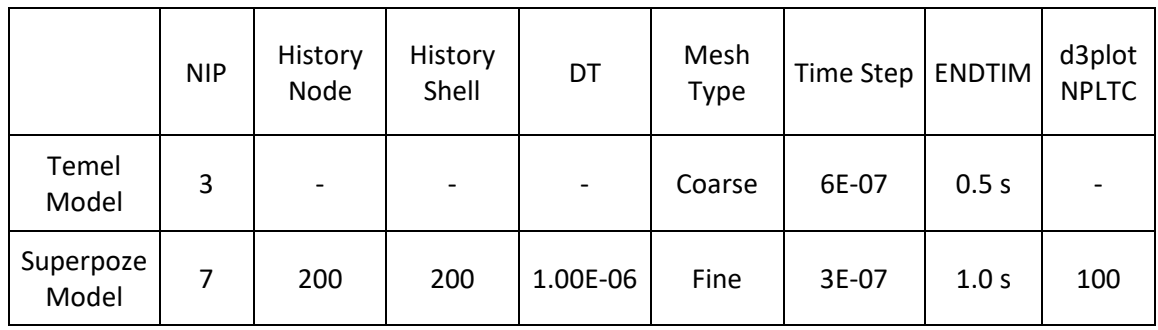

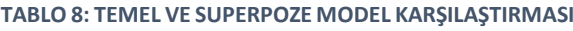

Temel model 3.70-4.17 mm meshlerden oluşmaktadır. Number of through thickness integration points 3 olarak seçilmiştir. Database History' ye ekleme yapılmamıştır. Database D3plot aktif edilmemiştir. Termination Time 0.5 saniyedir.

Superpoze model 1.85-2.08 mm meshlerden oluşmaktadır. Number of through thickness integration points 7 olarak seçilmiştir. Database History Node ve Shell'e iki yüzer eleman ekleme yapılmıştır ve 1E-6 saniyede bir veri istenmiştir. Database D3plot NPLTC=100 girilmiştir. Termination Time 1.0 saniyedir.

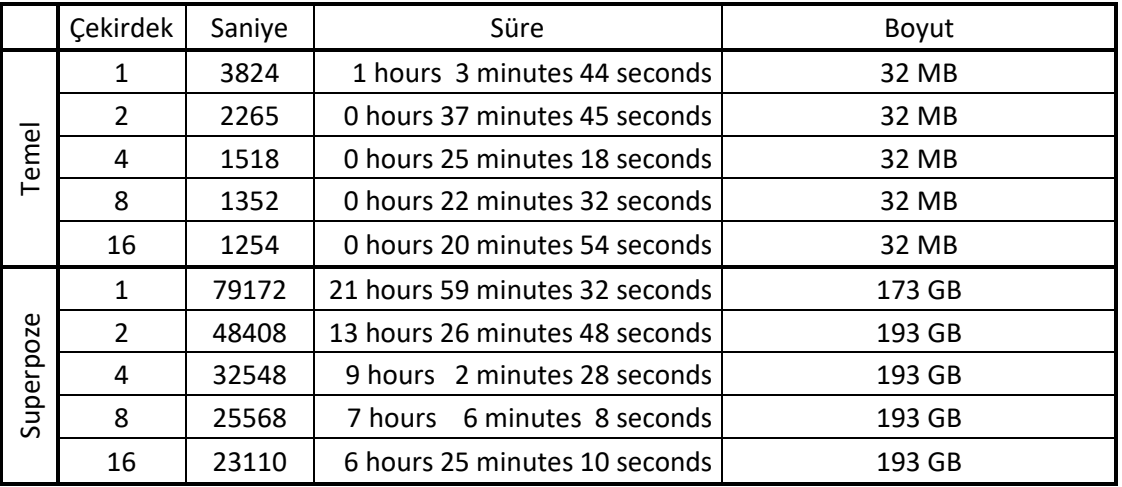

**TABLO 9: SUPERPOZE ETKİLER**

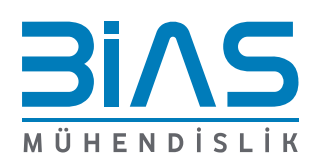

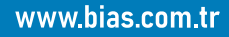

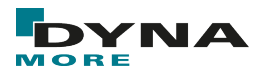

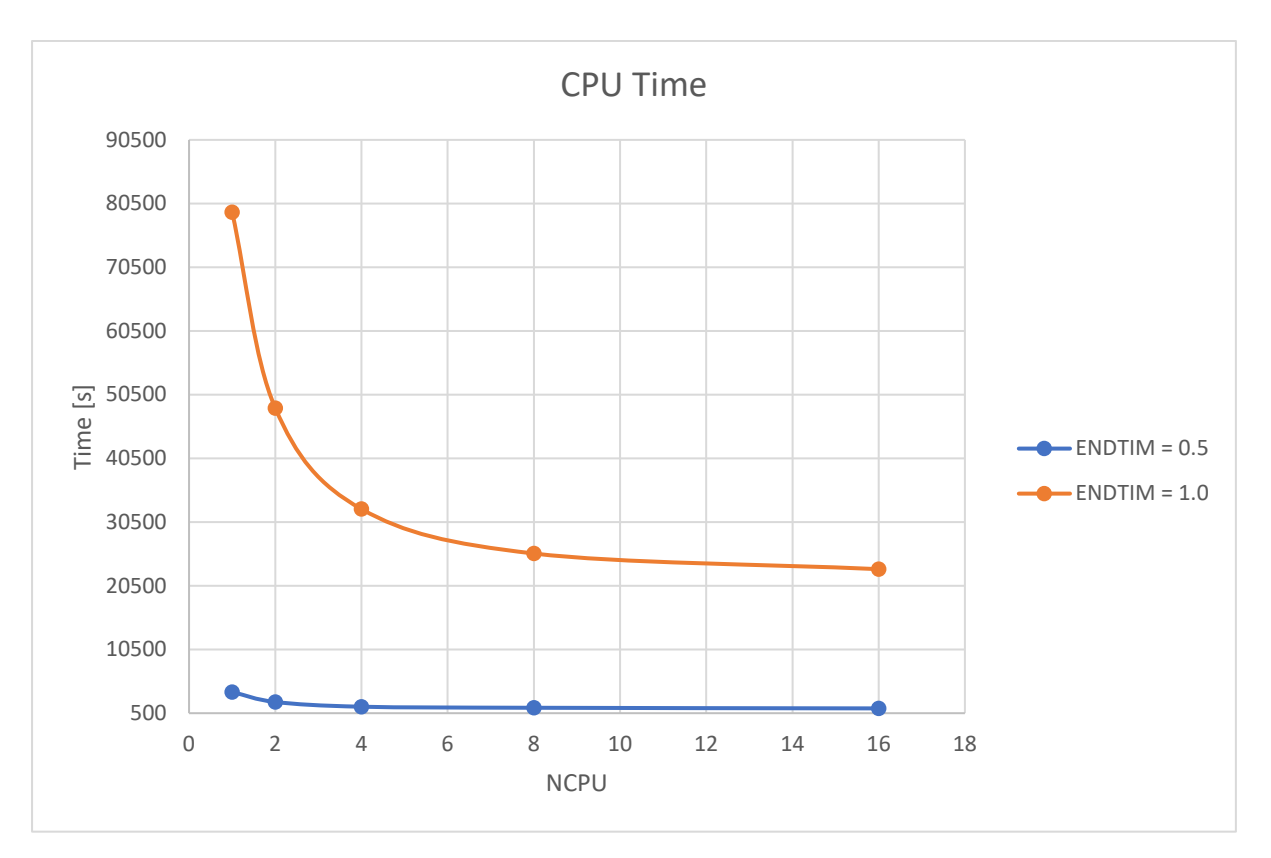

**ŞEKIL 10: SUPERPOZE ETKİLER**

#### **Sonuç**

Superpoze etkilerin temel modele göre yaklaşık 20 kat daha uzun sürelere çıktığı görülmektedir. Girdilerin birbirini çarpım olarak etkilediği anlaşılmaktadır. Çekirdek etkileri de incelendiğinde buradan şu sonuç anlaşılabilir, model karmaşıklaştıkça çekirdek etkileri daha önemli hale gelmektedir. Gerekmedikçe varsayılan ayarlar ile ilerlenebilir fakat iyi bir LS-Dyna modeli hazırlama, yakınsamayı sağlamak kadar modeli gereksiz isterler ile şişirmemekten de geçer.

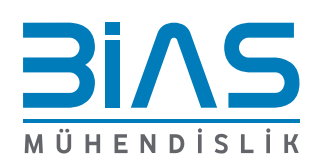